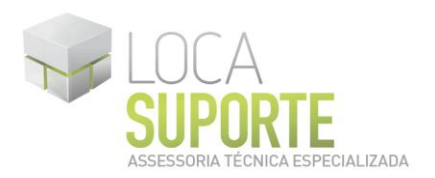

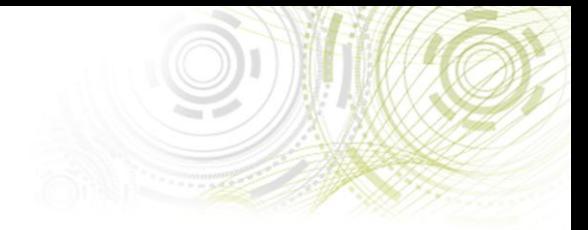

## *Como saber qual driver baixar?*

Para saber qual driver baixar, primeiro é necessário saber qual o sistema operacional em uso: Windows XP, Windows Vista, Windows 7 , caso utilize o Windows XP faça o download do driver de instalação Windows 32 bit, se o sistema em uso for Vista ou o Windows 7 terá que verificar se o tipo de sistema é de 32 ou 64 bits. Para confirmar se o computador está executando em 32 ou 64 bits, faça o seguinte: Clique no botão Iniciar, em Painel de Controle, em Sistema e Segurança e, depois em Sistema.

Em Sistema é possível visualizar o tipo de sistema em Tipo de sistema. Para mais informações sobre o sistema operacional, entre no site da Microsoft Brasil no link abaixo:

http://windows.microsoft.com/pt-BR/windows-vista/32-bit-and-64-bit-Windowsfrequently-asked-questions

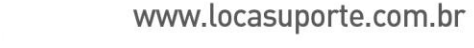